# Process Designer Palette Specifications

<https://issues.jboss.org/browse/AF-977>

## TOC

Existing [implementation](#page-1-0)

[Redesign](#page-2-0) mockup

Palette [Toolbar](#page-3-0) buttons

**Styles [Specs](#page-5-0)** 

Interaction [notes/specs](#page-6-0)

### <span id="page-1-0"></span>Existing implementation

#### *C l o s e d*

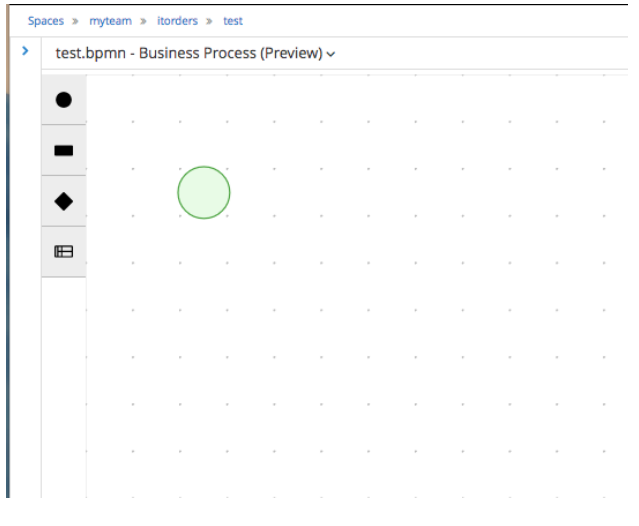

#### *Ope n*

 $\mathbf{y}$ 

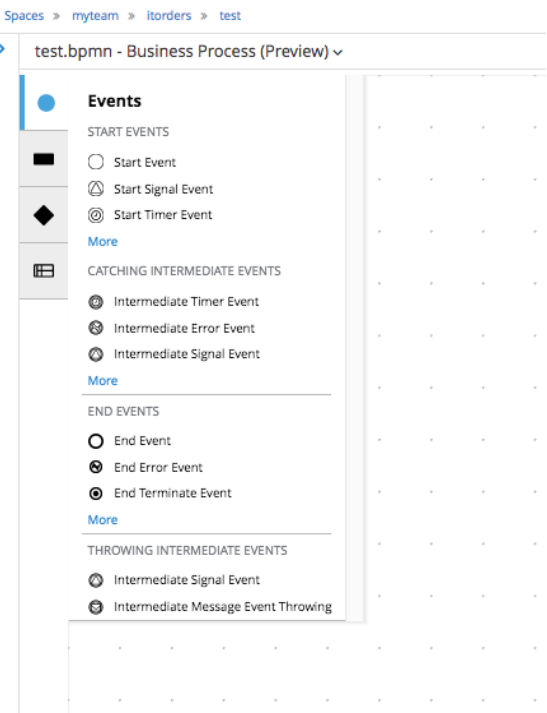

#### *C h a nge r e q u e s t/ fe e dback :*

- Don't like black and white icons, no description, etc.
- It's not intuitive, it's very difficult to know what elements are inside what tab.
- There are too many elements in the same t a b.
- The old Designer palette is really better than the Stunner one.

### <span id="page-2-0"></span>Redesign mockup

 $\bullet$ 

 $\bullet$ 

 $\bullet$ 

 $\mathcal{L}^{\mathcal{L}}$ 

★

 $\breve{\mathbf{Q}}$ 

*\* Please refer to specs for actual images, colors, etc.*

*Toolbar closed: Icons and colors FPO*

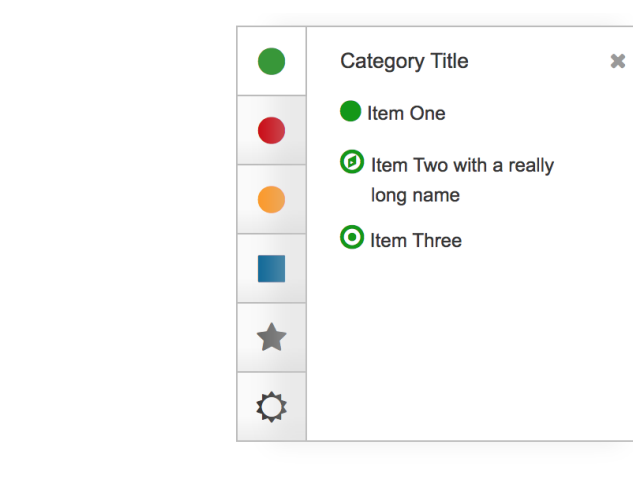

*Toolbar open: Icons and colors FPO Mockup placed in page with some actual icons.*

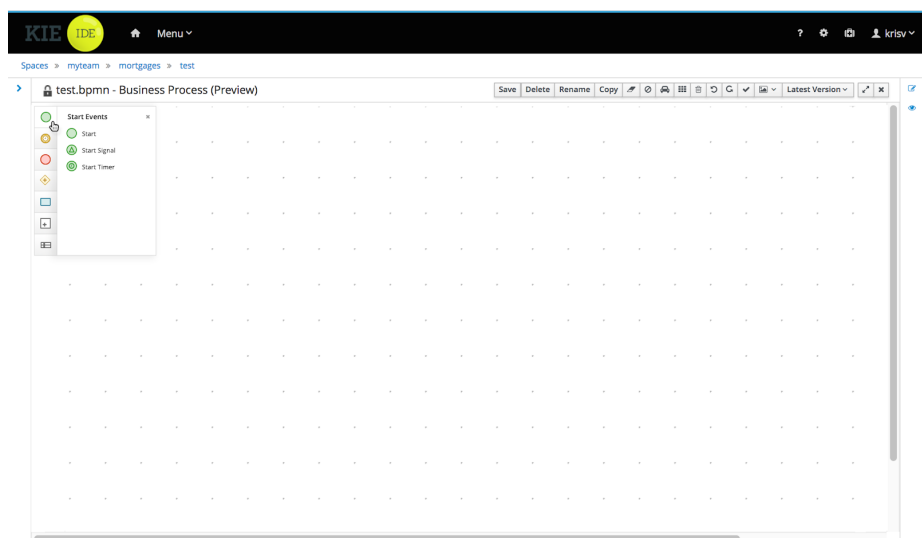

### Interactive demo:

[https://cdn.rawgit.com/lclay2/bxms-uxd-sandbox/370a8f00/design/Palette\\_demo/index.html#g=1&p=home](https://cdn.rawgit.com/lclay2/bxms-uxd-sandbox/370a8f00/design/Palette_demo/index.html#g=1&p=home)

## <span id="page-3-0"></span>Palette Toolbar buttons

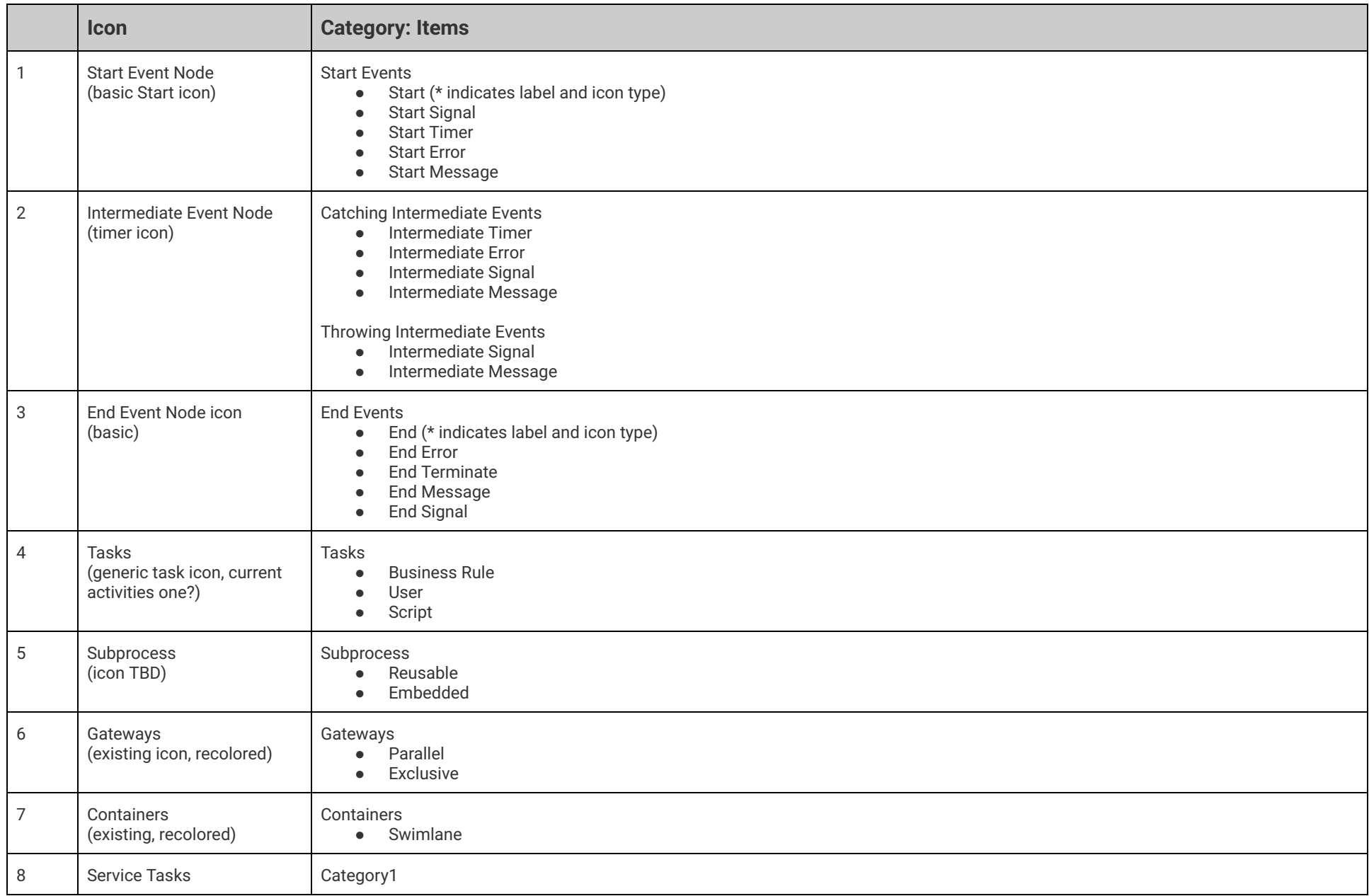

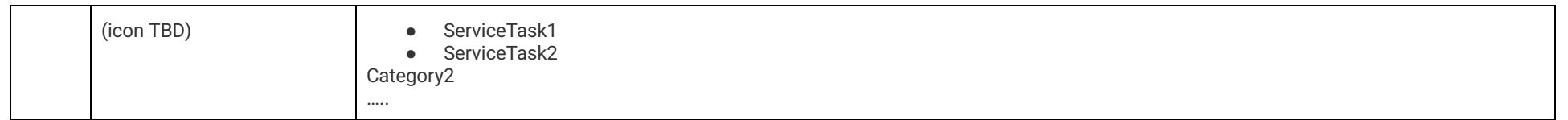

## <span id="page-5-0"></span>Styles Specs

*\* Please adjust as needed to match PF styles.*

*Also at: [https://cdn.rawgit.com/lclay2/bxms-uxd-sandbox/370a8f00/design/Palette\\_demo/index.html#g=1&p=spacing\\_style\\_specs\\_\\_approx\\_](https://cdn.rawgit.com/lclay2/bxms-uxd-sandbox/370a8f00/design/Palette_demo/index.html#g=1&p=spacing_style_specs__approx_)*

Icons and icon colors are a pickup from Visual Design.

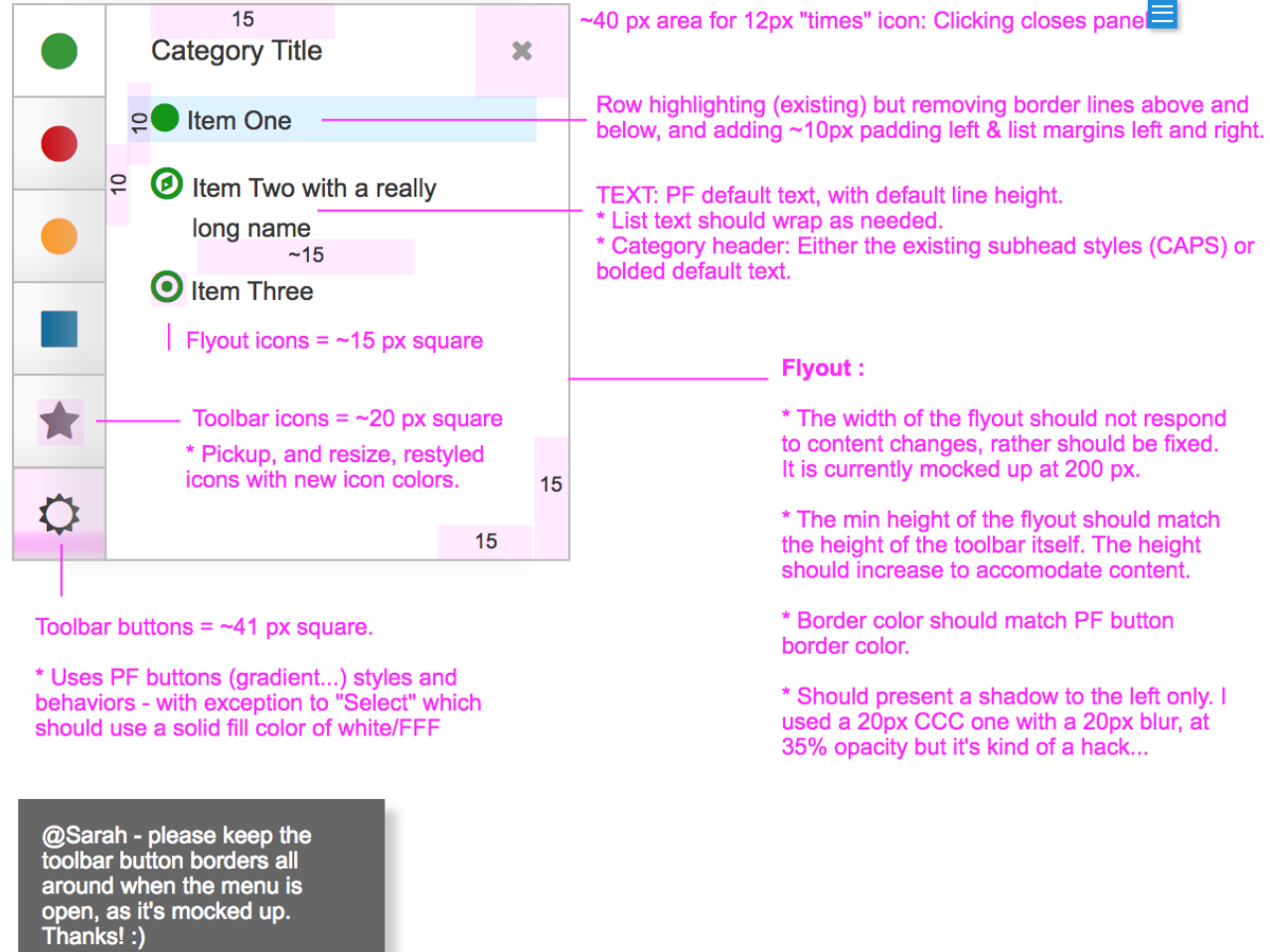

### <span id="page-6-0"></span>Interaction notes/specs

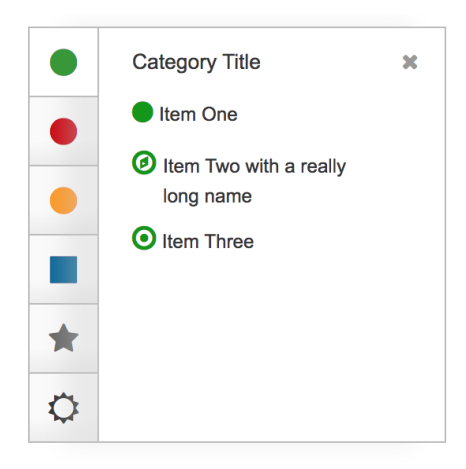

### Flyout

OPEN: Clicking toolbar button CLOSE:

- Toggle toolbar button
- Clicking the close button within the flyout.

SWITCH: User can switch categories "on the fly" - doesn't need to close/open the flyout (unless it needs to from a dev perspective.) DRAG: User can select and drag a menu item on to the canvas. \*Note below: dragging toolbar icons

● Assuming the icon in the toolbar actually represents one of the icons in the flyout - allow the user to drag from the toolbar and use the **last** one they chose from the flyout.

### Toolbar

Hover and Select: *Button states pickup PatternFly button styles with exception to "selected", see style [specs](#page-5-0). \* Maintain tooltips.*

### Canvas

Floats over canvas.